## **SAM apprend à compter**

De nouveaux opérateurs font leur apparition dans SAM.

Pour l'entité "envois", vous pouvez désormais créer des cibles du type :

- Contacts ayant reçu plus de 3 emails
- Contacts ayant reçu plus de 4 emails dans les 30 derniers jours

Conditions

## Select records where all of the following apply

Individual Type is equal to Individual

and Shipments Shipment having count is greater than 3

and Shipments Date is within last 30 days

Lorsque que vous sélectionnez l'entité envois dans le moteur de requête, vous trouverez une nouvelle option permettant d'utiliser les opérateurs de comptage.

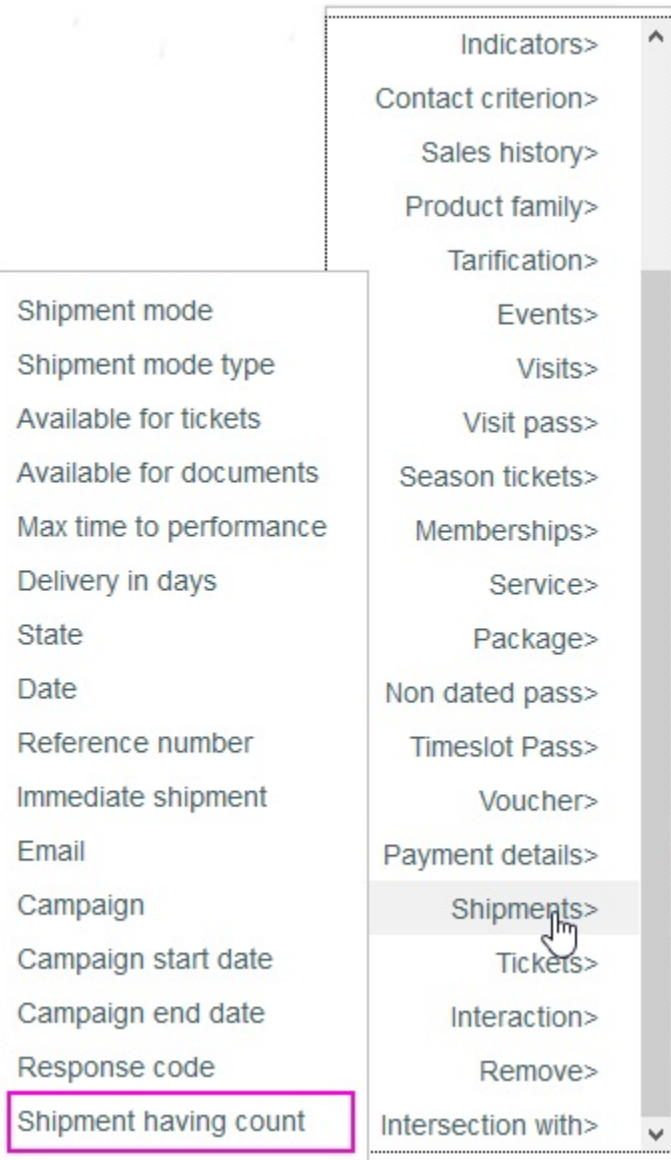

Les opérateurs de comptage suivants sont disponibles :

- égal à
- entre
- plus petit que
- plus petit ou égal à
- plus grand que
- plus grand ou égal à

## Conditions Select records where all of the following apply Individual Type is equal to Individual and Shipments Shipment having count is equal to [enter value] Equal **Between** LessThan LessOrEqual GreaterThan GreaterOrEqual

**Utilisation des opérateurs de comptages**

- Les opérateurs de comptage ne peuvent être utilisés dans des groupes ou des sous-requêtes. Par conséquent, dans le cas de requêtes complexes nécessitant la création de groupes ou de sous-requêtes, il faut utiliser les fonctions permettant de combiner les cibles entre elles, par exemple, "Supprimer les contacts de la liste" ou "conserver le groupe de contact commun avec la cible"
- SAM vous avertira si l'opération de comptage que vous souhaitez faire n'est pas supportée.